## **CITY OF MANDEVILLE'S FACEBOOK LIVE STREAM: AUDIO**

There are two separate ways to control the volume when watching The City of Mandeville's Facebook Live stream. The first way is through the video itself. Once unmuted, the volume can be adjusted.

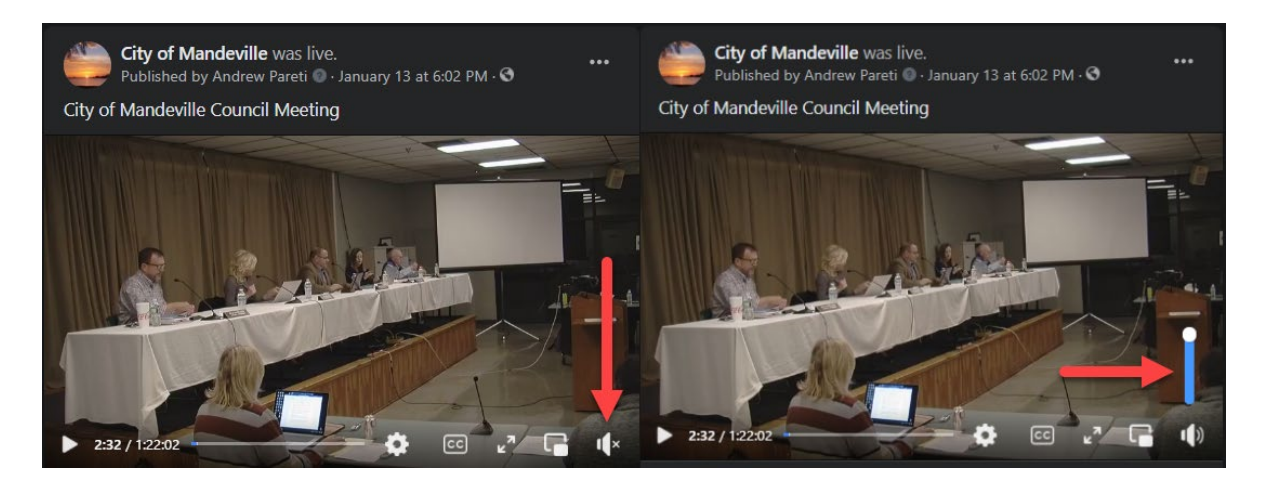

The second way to adjust the volume of the video is on your device. If you use a Windows pc, you can adjust by clicking the volume control in the bottom right of your screen. If using a MAC, the volume control is in the top right. If using a smart phone, the volume buttons on the side of your phone.

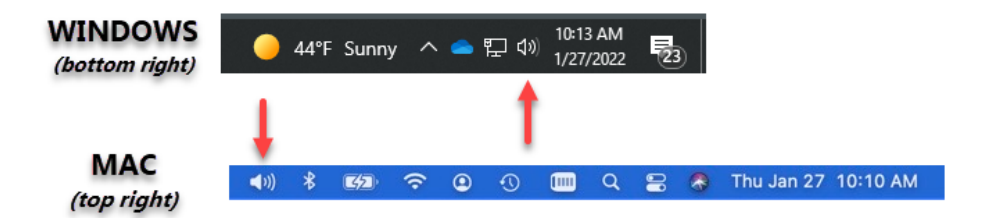

The City also uploads the recorded streams to its [Vimeo page](https://vimeo.com/cityofmandeville) after the live broadcast. When watching this video format, the in-video volume control is at the bottom right-hand corner.

If you have any questions regarding Facebook's live stream, please email [ITsupport@cityofmandeville.com.](mailto:ITsupport@cityofmandeville.com)